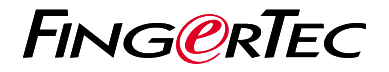

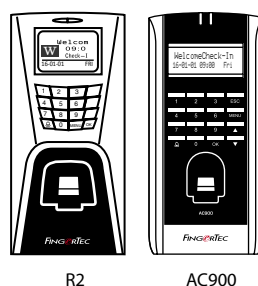

# *Panduan Mula Pantas*

## Gambaran Keseluruhan Terminal

#### **MALAY**

#### **• R2**

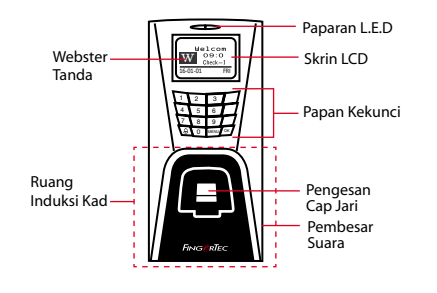

**• AC900**

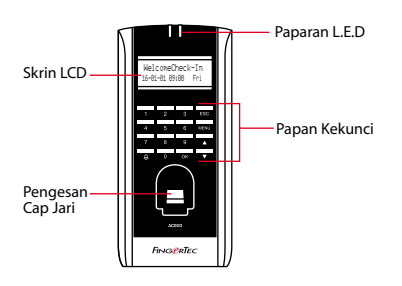

#### **Panduan Mula Pantas**

Panduan Mula Pantas ini adalah bertujuan bagi menyediakan pengguna dengan arahanarahan mudah tentang bagaimana untuk menetap mula tarikh/masa terminal dan juga komunikasi, begitu juga bagi melaksanakan pendaftaran dan pengesahan cap jari. Untuk keterangan terperinci tentang topik lain men-<br>genai pengurusan terminal pengurusan rujuk kepada manual pengguna perkakasan terminal yang tersedia di dalam pakej ataupun di atas talian di

- *http://info.fingertec.com/r2-4*
- *http://info.fingertec.com/ac900-4*

#### **Menetapkan Tarikh dan Masa 3**

**1**

- 1. Tekan Menu, pergi ke Pilihan dan pilih Pilihan Sistem.
- 2. Pilih Tarikh/Masa, masukkan nilai yang tepat dan tekan OK untuk menyimpan tetapan.

### **2 4 Mendaftarkan Cap Jari**

- 1. Tekan Menu, pergi ke Urus Pengguna dan pilih Daftar Pengguna.
- 2. Tekan Menu, Pilih Daftar FP dan tekan OK apabila anda melihat"Daftar Baru?".
- 3. Masukkan satu ID Pengguna, imbas jari sebanyak 3 kali mengikut arahan.
- 4. Tekan OK untuk simpan dan kemudian ESC sekali lagi untuk kembali ke skrin utama.

#### **Mendaftarkan Pengguna Kad**

- 1. Tekan Menu, pergi ke Urus Pengguna dan pilih Daftar Pengguna.
- 2. Pilih Daftar RFID dan tekan OK apabila anda melihat"Pendaftaran Baru".
- 3. Taipkan satu ID Pengguna, dan layangkan kad pada kawasan induksi sehingga ID kad dipaparkan pada skrin.
- 4. Tekan OK untuk simpan dan kemudian ESC sekali lagi untuk kembali ke skrin utama.

### **Tetapan Komunikasi**

Tekan Menu > Pilihan > COM opt > Tetapkan Nilai untuk IP/Subnet Mask/Gateway/ ID Dev > OK untuk simpan > Restart untuk mengaplikasikan perubahan.

> Nilai tetapan default: Alamat IP - 192.168.1.201 Subnet mask - 255.255.255.0 Gateway - 192.168.1.1 Dev ID - 1 Katalaluan - 0

# **Software Peta Laluan**

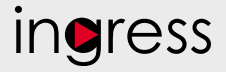

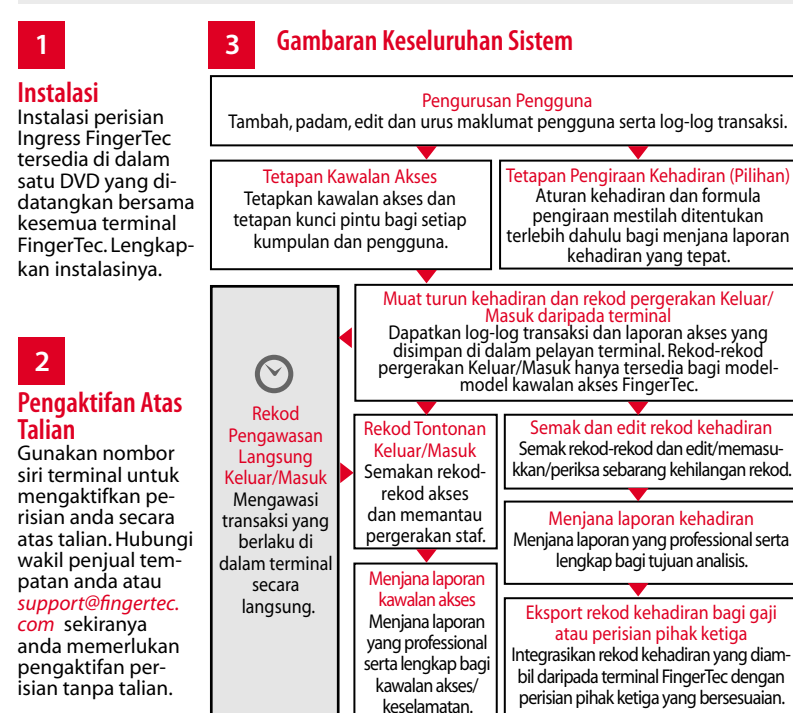

*Kesemua panduan pengguna bagi perkakasan dan perisian adalah tersedia di dalam DVD FingerTec dan boleh dimuat turun di http://user.fingertec.com*

© 2016 Timetec Computing Sdn Bhd. Semua hak terpelihara • 062016